# $g$ loria $_{s}ori a_{d}dRAD_{2}015$ *Release 1.0.2*

October 31, 2016

#### Contents

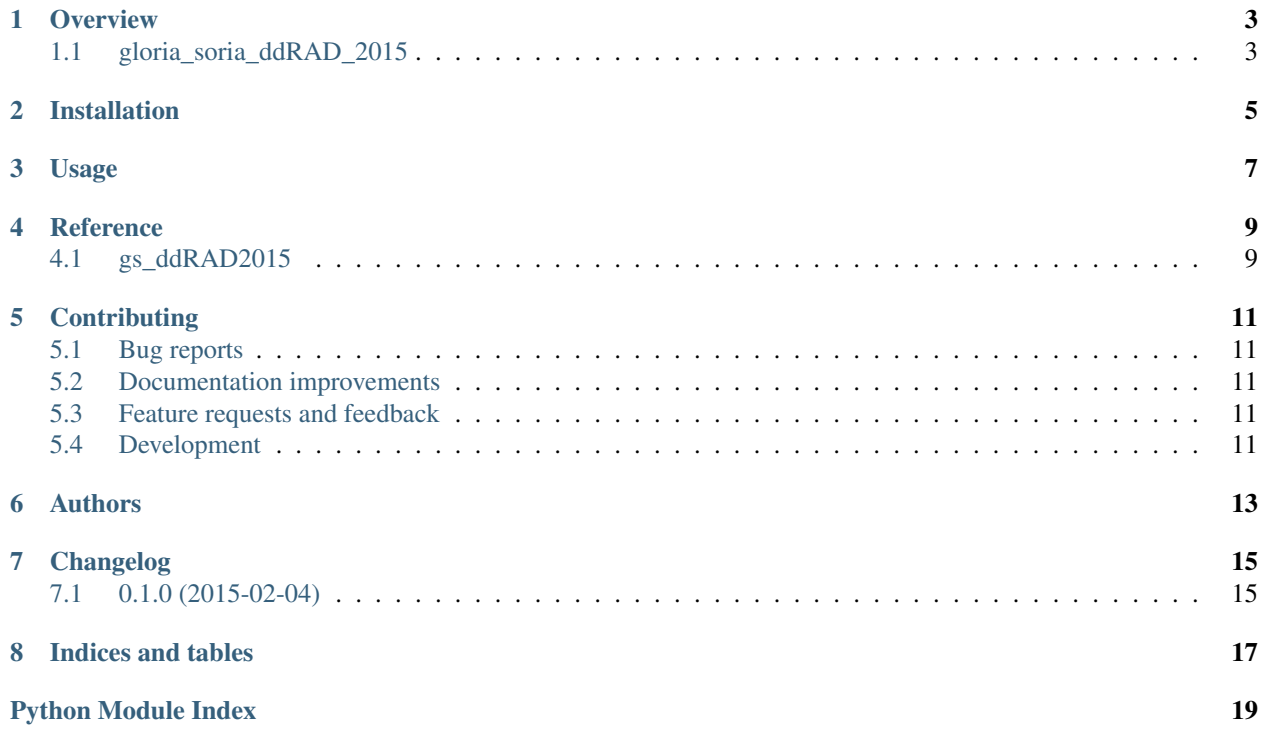

Contents:

#### **Overview**

### <span id="page-6-1"></span><span id="page-6-0"></span>**1.1 gloria\_soria\_ddRAD\_2015**

Code supporting the Gloria-Soria et al 2015 paper on tsetse population genomics using ddRAD seq.

• Free software: BSD license

#### **1.1.1 Installation**

pip install git+https://github.com/CacconeLabYale/gloria\_soria\_ddRAD\_2015.git

#### **1.1.2 Documentation**

[https://gloria\\_soria\\_ddRAD\\_2015.readthedocs.org/](https://gloria_soria_ddRAD_2015.readthedocs.org/)

### **Installation**

<span id="page-8-0"></span>At the command line:

pip install git+https://github.com/CacconeLabYale/gloria\_soria\_ddRAD\_2015.git

### **Usage**

<span id="page-10-0"></span>To use gloria\_soria\_ddRAD\_2015 in a project:

**import** gs\_ddRAD2015

To use gloria\_soria\_ddRAD\_2015 from the command line:

\$ gs\_ddRAD2015 --help

#### This will yield the help text:

```
$ gs_ddRAD2015 --help
Usage: gs_ddRAD2015 [OPTIONS] COMMAND [ARGS]...
 Command interface to the paper's LD analysis.
 For command specific help text, call the specific command followed by the
 --help option.
Options:
 --config FILENAME Path to optional config.yaml
  --help Show this message and exit.
Commands:
 ld_figures Generates LD figures.
 process_ld_data Performs the LD analysis.
```
**CHAPTER 4**

**Reference**

<span id="page-12-2"></span><span id="page-12-1"></span><span id="page-12-0"></span>**4.1 gs\_ddRAD2015**

### **Contributing**

<span id="page-14-0"></span>Contributions are welcome, and they are greatly appreciated! Every little bit helps, and credit will always be given.

### <span id="page-14-1"></span>**5.1 Bug reports**

When [reporting a bug](https://github.com/CacconeLabYale/gloria_soria_ddRAD_2015/issues) please include:

- Your operating system name and version.
- Any details about your local setup that might be helpful in troubleshooting.
- Detailed steps to reproduce the bug.

#### <span id="page-14-2"></span>**5.2 Documentation improvements**

gloria\_soria\_ddRAD\_2015 could always use more documentation, whether as part of the official gloria\_soria\_ddRAD\_2015 docs, in docstrings, or even on the web in blog posts, articles, and such.

### <span id="page-14-3"></span>**5.3 Feature requests and feedback**

The best way to send feedback is to file an issue at [https://github.com/CacconeLabYale/gloria\\_soria\\_ddRAD\\_2015/issues.](https://github.com/CacconeLabYale/gloria_soria_ddRAD_2015/issues)

If you are proposing a feature:

- Explain in detail how it would work.
- Keep the scope as narrow as possible, to make it easier to implement.
- Remember that this is a volunteer-driven project, and that contributions are welcome :)

### <span id="page-14-4"></span>**5.4 Development**

To set up *gloria\_soria\_ddRAD\_2015* for local development:

- 1. [Fork gloria\\_soria\\_ddRAD\\_2015 on GitHub.](https://github.com/CacconeLabYale/gloria_soria_ddRAD_2015/fork)
- 2. Clone your fork locally:

git clone git@github.com:your\_name\_here/gloria\_soria\_ddRAD\_2015.git

3. Create a branch for local development:

git checkout -b name-of-your-bugfix-or-feature

Now you can make your changes locally.

4. When you're done making changes, run all the checks, doc builder and spell checker with [tox](http://tox.readthedocs.org/en/latest/install.html) one command:

tox

5. Commit your changes and push your branch to GitHub:

```
git add
git commit -m "Your detailed description of your changes."
git push origin name-of-your-bugfix-or-feature
```
6. Submit a pull request through the GitHub website.

#### **5.4.1 Pull Request Guidelines**

If you need some code review or feedback while you're developing the code just make the pull request.

For merging, you should:

- [1](#page-15-0). Include passing tests (run  $\text{to} \times$ )<sup>1</sup>.
- 2. Update documentation when there's new API, functionality etc.
- 3. Add a note to CHANGELOG.rst about the changes.
- 4. Add yourself to AUTHORS.rst.

#### **5.4.2 Tips**

To run a subset of tests:

tox -e envname -- py.test -k test\_myfeature

To run all the test environments in *parallel* (you need to pip install detox):

detox

It will be slower though ...

<span id="page-15-0"></span><sup>&</sup>lt;sup>1</sup> If you don't have all the necessary python versions available locally you can rely on Travis - it will [run the tests](https://travis-ci.org/CacconeLabYale/gloria_soria_ddRAD_2015/pull_requests) for each change you add in the pull request.

## **Authors**

<span id="page-16-0"></span>• Gus Dunn - <https://github.com/CacconeLabYale>

**CHAPTER 7**

**Changelog**

## <span id="page-18-1"></span><span id="page-18-0"></span>**7.1 0.1.0 (2015-02-04)**

• First release on PyPI.

**CHAPTER 8**

**Indices and tables**

- <span id="page-20-0"></span>• genindex
- modindex
- search

Python Module Index

### <span id="page-22-0"></span>g

gs\_ddRAD2015, [9](#page-12-1)

Index

# G

gs\_ddRAD2015 (module), [9](#page-12-2)